# MCU client

## Пример клиента для участника многоточечной конференции

Данный пример может использоваться для организации многоточечной видео конференции ([MCU\)](https://docs.flashphoner.com/pages/viewpage.action?pageId=9241422#id-%D0%9C%D0%B8%D0%BA%D1%88%D0%B8%D1%80%D0%BE%D0%B2%D0%B0%D0%BD%D0%B8%D0%B5%D0%BF%D0%BE%D1%82%D0%BE%D0%BA%D0%BE%D0%B2-%D0%9F%D0%BE%D0%B4%D0%B4%D0%B5%D1%80%D0%B6%D0%BA%D0%B0MCU) на Web Call Server. Каждый участник такой конференции может публиковать WebRTC-поток и воспроизводить микшированный поток с аудио и видео других участников и собственным видео (без собственного аудио).

Для работы примера требуются следующие настройки в файле настроек fl[ashphoner.properties](https://docs.flashphoner.com/pages/viewpage.action?pageId=9241061) WCS-сервера

```
mixer_auto_start=true
mixer_mcu_audio=true
mixer_mcu_video=true
```
При подключении нового участника, использующего данный клиент, к конференции

- публикуется поток с видео участника и именем  $\sqrt{p}$  participantName  $+$   $\frac{1}{2}$  +  $\sqrt{p}$  roomName например Alice#room1
- этот поток добавляется к микшеру с именем roomName (если такой микшер еще не существует, то он создается)
- $\bullet$  публикуется выходной поток микшера с именем roomName  $+$   $+$  participantName + roomName , который содержит видео всех участников (включая данного) и аудио только от других участников, и начинается воспроизведение этого потока, например room1-Aliceroom1

На скриншоте ниже участник конференции публикует поток и воспроизводит микшированный поток конференции:

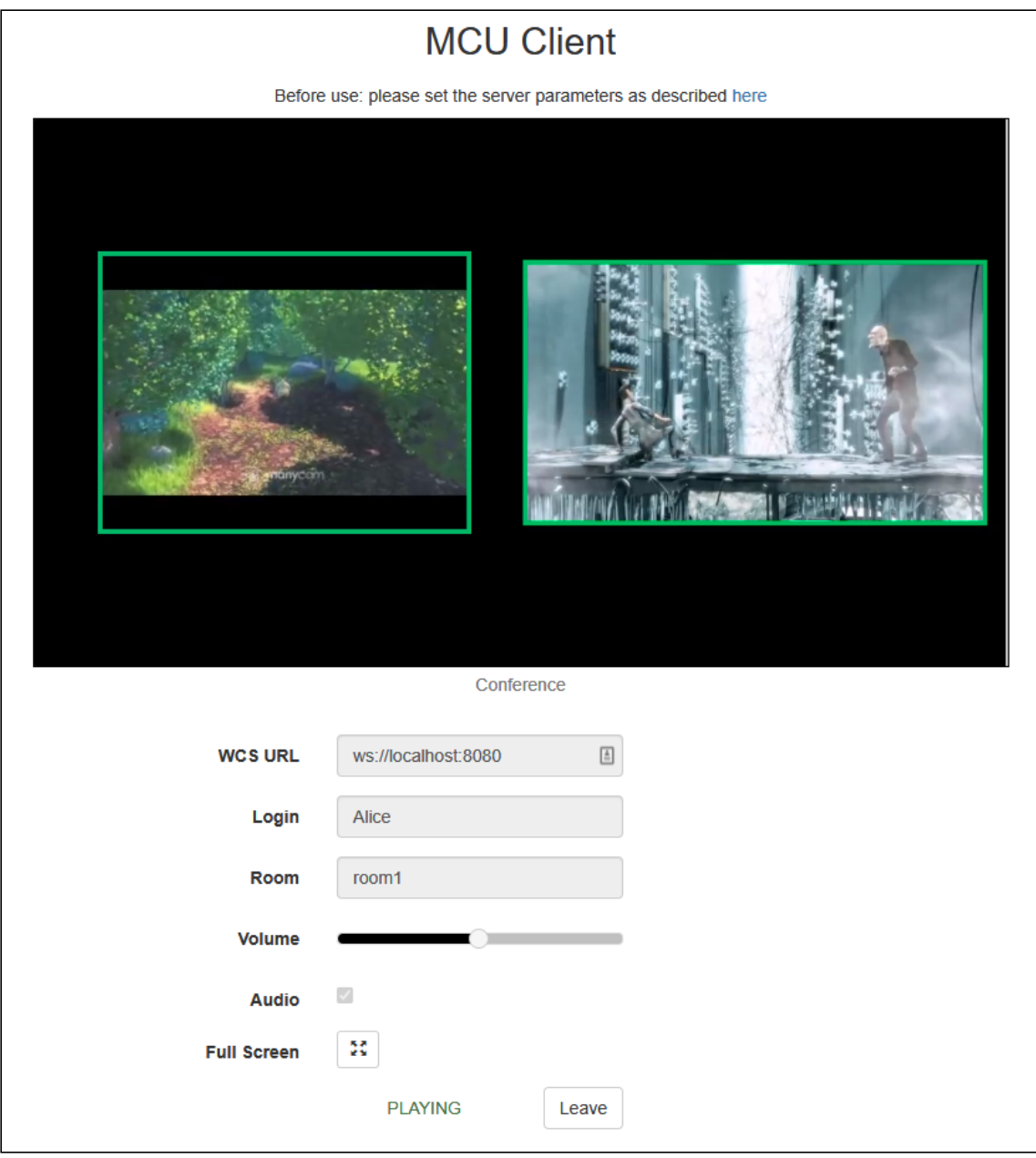

# Код примера

Код данного примера находится на WCS-сервере по следующему пути:

*/usr/local/FlashphonerWebCallServer/client/examples/demo/streaming/mcu\_client*

- mcu\_client.css файл стилей
- mcu\_client.html страница участника MCU-конференции
- mcu\_client.js скрипт для участия в MCU-конференции

Тестировать данный пример можно по следующему адресу:

*https://host:8888/client/examples/demo/streaming/mcu\_client/mcu\_client.html*

Здесь host - адрес WCS-сервера.

### Работа с кодом примера

Для разбора кода возьмем файл mcu\_client.js с хешем ecbadc3, который находится [здесь](https://github.com/flashphoner/flashphoner_client/blob/a50755e29880257c90aef69bcaac7843236e3ad0/examples/demo/streaming/mcu_client/mcu_client.js) и доступен для скачивания в соответствующей сборке [2.0.212](https://flashphoner.com/downloads/builds/flashphoner_client/wcs_api-2.0/flashphoner-api-2.0.212-ecbadc3d0850a638ae9eb784708539780a1ffbef.tar.gz).

### 1. Инициализация API

Flashphoner.init() [code](https://github.com/flashphoner/flashphoner_client/blob/a50755e29880257c90aef69bcaac7843236e3ad0/examples/demo/streaming/mcu_client/mcu_client.js#L14)

Flashphoner.init();

#### 2. Подключение к серверу

Flashphoner.createSession() [code](https://github.com/flashphoner/flashphoner_client/blob/a50755e29880257c90aef69bcaac7843236e3ad0/examples/demo/streaming/mcu_client/mcu_client.js#L103)

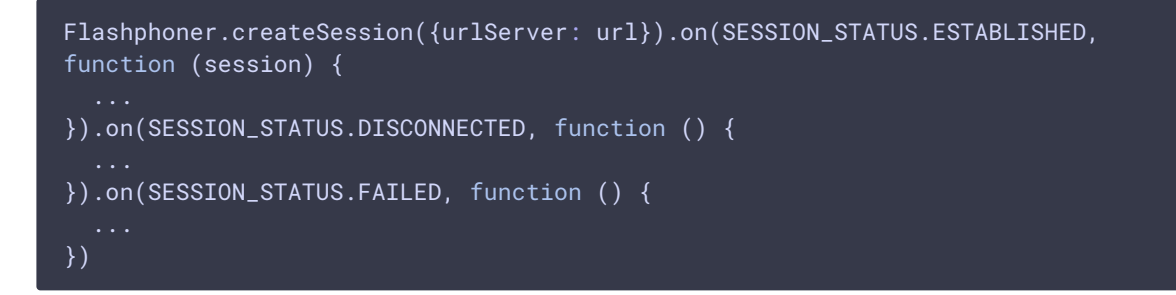

### 3. Получение от сервера события, подтверждающего успешное соединение

```
code
```
При получении данного события публикуется видеопоток этого участника

```
Flashphoner.createSession({urlServer: url}).on(SESSION_STATUS.ESTABLISHED,
function(session){
 setStatus(session.status());
 //session connected, start playback
 startStreaming(session);
}).on(SESSION_STATUS.DISCONNECTED, function(){
  ...
}).on(SESSION_STATUS.FAILED, function(){
});
```
### 4. Получение граничных параметров для публикации и воспроизведения со страницы клиента

getConstraints() [code](https://github.com/flashphoner/flashphoner_client/blob/a50755e29880257c90aef69bcaac7843236e3ad0/examples/demo/streaming/mcu_client/mcu_client.js#L180)

Параметр audio: true или false (в зависимости от значения и публикация, и воспроизведение будут производиться с аудио или без)

Параметр video: true (потоки будут публиковаться и воспроизводиться с видео)

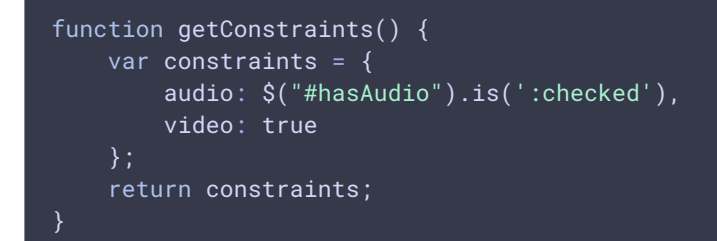

#### 5. Публикация видеопотока

#### Session.createStream() Stream.publish() [code](https://github.com/flashphoner/flashphoner_client/blob/a50755e29880257c90aef69bcaac7843236e3ad0/examples/demo/streaming/mcu_client/mcu_client.js#L121)

При создании потока передаются следующие параметры

- streamName имя потока, публикуемого участником конференции (в данном случае  $login + # + roomName$ , где login - имя участника)
- mockLocalDisplay div элемент, требуемый для отображения видео локальной камеры (в данном случае не будет виден пользователю)
- constraints вызов getConstraints() (чтобы указать, должна ли публикация производиться с аудио)

```
publishStream = session.createStream({
   name: streamName,
   display: mockLocalDisplay,
   receiveVideo: false,
   receiveAudio: false,
   constraints: getConstraints()
}).on(STREAM_STATUS.PUBLISHING, function (publishStream) {
});
publishStream.publish();
```
6. Получение от сервера события, подтверждающего успешную публикацию потока

```
code
```
При получении данного события создается видеопоток для воспроизведения микшера конференции для этого участника

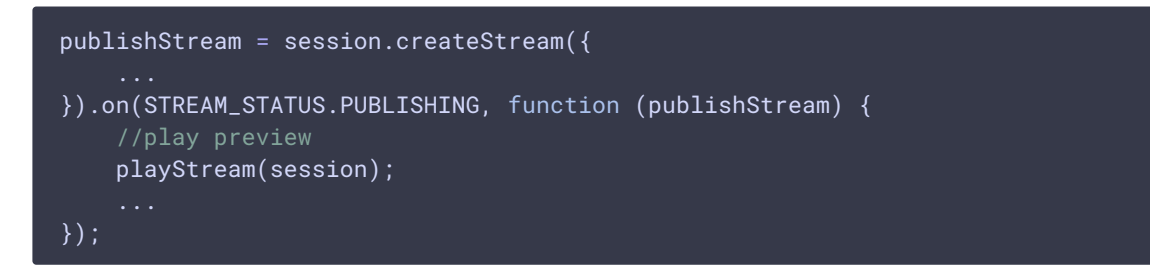

#### 7. Воспроизведение потока конференции

Session.createStream(), Stream.play() [code](https://github.com/flashphoner/flashphoner_client/blob/a50755e29880257c90aef69bcaac7843236e3ad0/examples/demo/streaming/mcu_client/mcu_client.js#L145)

При создании потока передаются следующие параметры

- streamName имя микшера, который будет воспроизводиться для участника (в данном случае  $r$ oomName  $+r$   $+$   $\sqrt{2}$  login  $+r$  roomName  $\sqrt{2}$  где login - имя участника)
- remoteVideo div элемент, в котором будет отображаться видео
- constraints вызов getConstraints() (чтобы указать, должно ли воспроизводиться аудио)

```
conferenceStream = session.createStream({
   name: streamName,
   display: remoteVideo,
   constraints: getConstraints()
    ...
});
conferenceStream.play();
```
### 8. Получение от сервера события, подтверждающего воспроизведение потока

```
code
```

```
conferenceStream = session.createStream({
}).on(STREAM_STATUS.PENDING, function (stream) {
}).on(STREAM_STATUS.PLAYING, function (stream) {
   $("#preloader").hide();
   setStatus(stream.status());
   onStarted();
}).on(STREAM_STATUS.STOPPED, function () {
}).on(STREAM_STATUS.FAILED, function (stream) {
});
```
9. Остановка публикации и воспроизведения видеопотоков при отключении от конференции

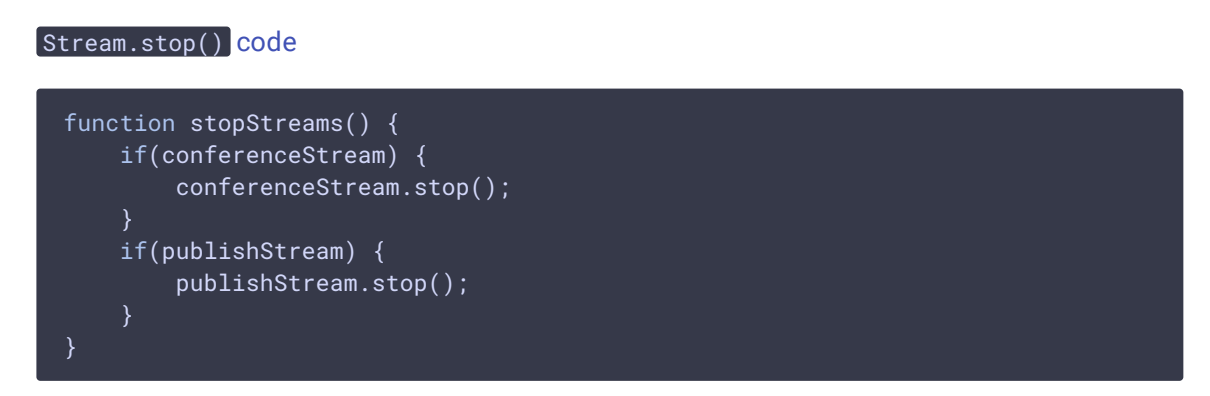

10. Получение от сервера события, подтверждающего остановку публикации

```
code
```
StreamStatusEvent STOPPED [code](https://github.com/flashphoner/flashphoner_client/blob/a50755e29880257c90aef69bcaac7843236e3ad0/examples/demo/streaming/mcu_client/mcu_client.js#L166)

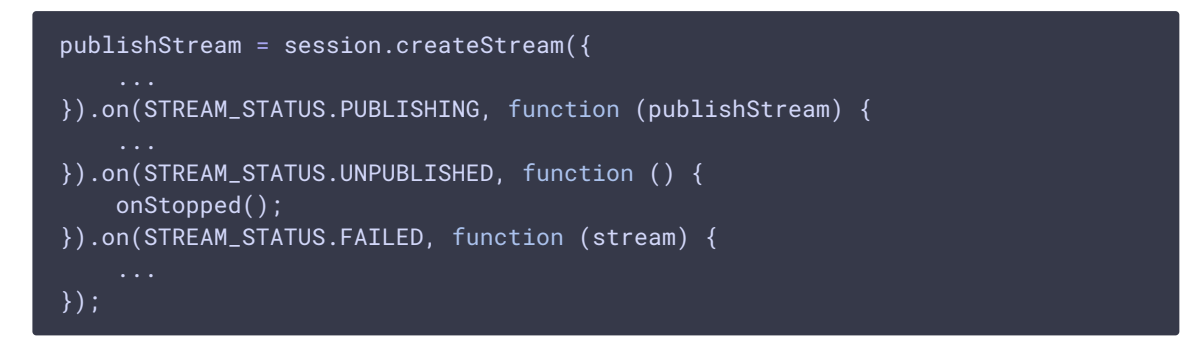

11. Получение от сервера события, подтверждающего остановку воспроизведения

```
conferenceStream = session.createStream({
}).on(STREAM_STATUS.PENDING, function (stream) {
}).on(STREAM_STATUS.PLAYING, function (stream) {
    ...
}).on(STREAM_STATUS.STOPPED, function () {
   $("#preloader").hide();
   setStatus(STREAM_STATUS.STOPPED);
   onStopped();
}).on(STREAM_STATUS.FAILED, function (stream) {
});
```